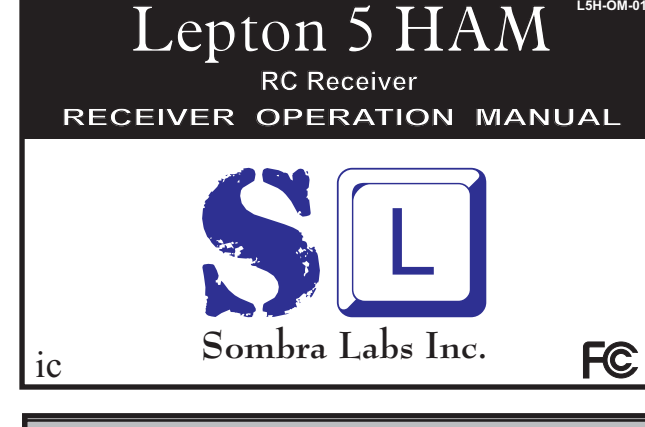

# **TECHNICAL SPECIFICATIONS**

- 6World's smallest, lightest 5-channel full-range receiver
- 6Quick-and-easy patented "1-Click™" programming technology
- 6 Three failsafe modes featuring patented "1-Click Failsafe™" technology
- 6Complete control of pin/channel mapping
- $\bullet$  DSP processing
- 6 Microprocessor-based decoding and digital frame filtering
- 6Sensitivity: <sup>&</sup>lt; 2µV
- 6 Weight: <sup>~</sup> 6g (including antenna & packaging)
- $\bullet$  Antenna impedance: 50 $\Omega$
- 6 Operating voltage: 3.5V 9.0V DC
- 6 Operating temperature: -20°C to +80°C (-4°F to 176°F)

#### **MOUNTING THE RECEIVER**

- $\bullet \;$  Mount  $\;$  the Lepton 5 Receiver in the model so it is protected from vibration or shock.
- $\bullet~$  Use double-sided tape or Velcro® to mount the Receiver in the model.
- $\bullet\;$  Position the Receiver where it will not contact other solid components.
- Mount the Receiver away from moving parts, sharp corners, and possible contaminants (fuel, dirt, etc.).
- **\*** Position the Receiver so the Shadow Programmer can be easily connected to it.

#### **Crystals**

 $\bullet\,$  Lepton 5 uses UM-1 crystals. We strongly recommend using Sombra Labs (or Sombra approved) crystal for best possible results.

### **Using the Shadow Programmer**

The easy-to-use Shadow Programmer uses Sombra Labs' patented "1-Click™"programming technology to program the Lepton 5 Receiver.

**1. Power up the Lepton 5 Receiver.** 

- 2. On the Programmer, turn the two rotary dials to set the 2-digit value. You can turn the rotary dials with your fingers or a small flatblade screwdriver. *For example, to set the value71:Set the 1<sup><sup><i>st</sup>* dial (10's) to **7**</sup></sup> *Set the 2<sup>nd</sup> dial (1's) to* 1
- **3.**Plug the Programmer into the "Programmer Port" onthe Lepton 5 Receiver as shown.

**The Programmer only works properly when connected in the direction shown with all pins fullyinserted.**

**4.**Press the push button on the Programmer until theconfirmation LED lights up.

**5.**Unplug the Programmer.

Plugging the Programmer in reverse will NOT damage the Receiver or Programmer. However,the Programmer will not operate properly.

If you are programming multiple values, you can leave the Programmer connected to the Receiver;you do not need to remove and re-connect theProgrammer each time.

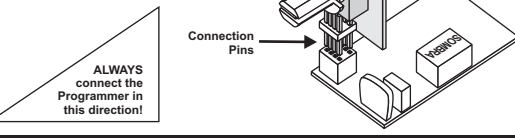

**Push Button**

**ConfirmationLED**

#### **ANTENNA**

The Lepton 5 receiver has <sup>a</sup> default antenna length of 39" that is optimized for full range application. However, the antenna can be shortened to 18" for indoor or surface use.

Always conduct <sup>a</sup> range change when you first use the receiver and after any changes tothe antenna.

For models with primarily Carbon Fiber (CF) construction (for example, RC aircraft fuselage) , we strongly recommend that the antenna exits the models as early as possible, with the least amount of antenna wire remaining close to or inside the model.

# **ADVANCED PROGRAMMING**

You can use the Shadow Programmer, with Sombra Labs' patented "1-Click™" programming technology, for programming advanced functionality into the Lepton 5Receiver:

- $\bullet\,$  Factory reset
- Failsafe mode (patented "61-Click Failsafe™")
- ◆ Pin/channel mapping profile setup and recall

### **Factory Reset – Program Value 99**

The Factory Reset feature brings the Lepton 5 to its factory default settings:

**Failsafe mode:** Reset to Limited-Hold failsafe mode \*\*

**Pin/channel mapping profile: Reset to User Mode 1** 

User Mode 1 factory default pin/channel mapping is as follows:

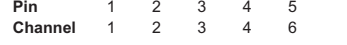

- **User Mode 2 mapping profile:**User Mode 2 user-defined mapping profile6is reset to "Master mode" settings.
- Reset to DSP ON6**DSP Mode:**

To reset the Lepton 5 Receiver to factory defaults, program the value 99. For more information about programming a value, see "STEP 3: Using the Shadow Programmer."

### **Failsafe Modes**

The failsafe mode determines the behaviour of the connected servos if the Lepton 5 Receiver loses the signal from your transmitter. There are three different failsafemodes: Limited-Hold, Permanent-Hold, and a user-defined failsafe mode.

#### **IMPORTANT!**

**Always check that the proper failsafe mode is set before each flight or use of your model.**

 **You can easily do this by turning off your transmitter (with the model stillpowered up) and observing the behaviour of the servos.**

### *Limited-Hold Failsafe Mode – Program Value 98*

Upon loss of a Tx signal, the Receiver outputs the last known good frame on the servo wires for 1.5 sec, after which time it eliminates the control signal until a good Tx signal is re-acquired. Servos will remain in their last known good positions, but will have no torque; most ESCs will cut the throttle signal to themotor.

To set Limited-Hold failsafe mode, program the value **98**.

#### *Permanent-Hold Failsafe Mode –Program Value 97*

Upon loss of a Tx signal, the Receiver outputs the last known good frame on the servo wires indefinitely until a good Tx signal is re-acquired.

To set Permanent-Hold failsafe mode, program the value 97.

### *User-defined Failsafe Mode – Program Value 96*

 Upon loss of a Tx signal, the Receiver outputs the last known good frame on theservo wires for 1.5 sec, after which time it puts the servos to their pre-definedpositions indefinitely until a good Tx signal is re-acquired.

To set the servo failsafe positions **and** activate the user-defined failsafe mode:

1. Set all servos to their desired failsafe positions.

 (For example, in a nitro car, set steering to centered, and set throttle to fullbrake.)

**2.** Program the value 96.

This stores the servo failsafe positions <u>and</u> puts the Receiver in the user-defined failsafe mode.

#### **IMPORTANT!**

**If the Receiver is changed from the user-defined failsafe mode to another failsafe mode, the user-defined servo failsafe settings are lost and must be setup again when returning to the user-defined failsafe mode.**

## **Pin / Channel Mapping Profiles**

 The Lepton 5 Receiver allows complete control over pin/channel mapping. There are four separate pin/channel mapping profiles that can be used to map pins to specific channels: two preset mapping profiles (Master Mode and Slave Mode) and two userdefinable mapping profiles (User Mode 1 and User Mode 2.)

For more information about programming a value, see " Using the ShadowProgrammer."

### *Master Mode – Program Value 02*

Master Mode channel mapping profile supports up to 5 servos on channels 1–5. Master Mode is typically used when you are using a single Lepton 5 Receiver ina model with up to 5 servos (on channels 1–5).

In Master Mode, the pin/channel mapping is as follows:

Pin 1 2 3 4 5Channel 1 2 3 4 5

To set the Lepton 5 Receiver to Master Mode, program the value 02.

Master Mode is a preset mapping profile and cannot be re-mapped like UserModes 1 & 2.

 Master Mode can be recalled at any time using "1-Click™" Recall to make it theoperational mapping profile in the Lepton 5 Receiver.

#### *Slave Mode – Program Value 03*

Slave Mode is a pin/channel mapping profile that supports up to 5 servos on channels 6–10.

In Slave Mode, the pin/channel mapping is as follows:

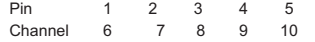

Using two Lepton 5 Receivers in the same model (one Receiver in "MasterMode" and the other in "Slave Mode") lets you "cascade" the Receivers, providing up to 10 channel operation. The 1st Receiver (in Master Mode) wouldcontrol channels 1–5, and the 2nd Receiver (in Slave Mode) would control channels 6–10. Your transmitter must be capable of supporting the total numberof connected servos.

To set the Lepton 5 Receiver to Slave Mode, program the value 03.

Slave Mode is a preset mapping profile and cannot be re-mapped like UserModes 1 & 2.

 Slave Mode can be recalled at any time using "1-Click™" Recall to make it theoperational mapping profile in the Lepton 5 Receiver.

WARNING:*If two Lepton 5 RX are used in the same model (one Receiver in "Master Mode" and the other in "Slave Mode") the receivers need to be at least6 inches apart.*

#### *User Mode 1 (User-defined Mapping Profile 1)*

User Mode 1 factory default pin/channel mapping is as follows:

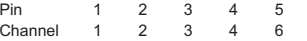

 You can remap any of the 5 pins on the Lepton 5 Receiver to any servo channel from 1–14, and save this user-defined mapping profile as "User Mode 1."Sombra Labs' patented

 "1-Click™" programming technology makes this feature extremely quick andeasy to perform.

User Mode 1 differs from Master Mode and Slave Mode in that you can changeand save the pin/channel mapping profile for later use. You can then use "1- Click™" Recall to recall User Mode 1 to make it the operational mapping profilein the Lepton 5 Receiver.

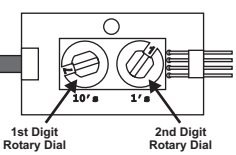

#### **STEP 5: Advanced Programming (cont'd)**

For more information about programming a value, see " Using the ShadowProgrammer."

## *Setting Up and Saving User Mode 1 – Program Value 91*

Use the Shadow Programmer "1-Click™" Setup to set up and save themapping profilefor User Mode 1 as follows:

- 1. Program the value 91. (This starts programming for User Mode 1.)
- 2. Program the value "2+<pin number>" for the pin you want to map. Acceptable values are 21–25 (for pins 1–5, respectively).

*For example, to map pin 5, program the value 25.*

3. Program the value of the channel you want to map to the selected pin.Acceptable values are 01–14 (for channels 1–14, respectively).

*For example, to set the selected pin to channel 7, program the value07.*

- 4. Repeat steps 2–3 until you have completed all pin/channel mapping.
- 5. To save the setup and end the programming sequence, program thevalue 30.

### **Example of User Mode 1 Programming**

In this example, the desired pin/channel mapping is the following:

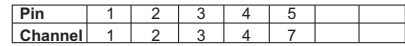

To map the pins/channels as per the table above, program values in thefollowing order:

(Sets Master Mode – since pins 1–4 already use that mapping)(Start programming User Mode 1)**0291**

- (Remaps pin 5…)**25**
- (… to channel 7)**07**
- (Ends programming)**30**

Note that you do not need to re-define the mapping for ALL pins if the pin/channel mapping is already done. In this example, pins 1–4 are alreadymapped to the proper channels (channels 1–4, respectively) when MasterMode is initially set.

## **Recalling User Mode 1 – Program Value 00**

User Mode 1 can be recalled at any time using "1-Click™" Recall.

To recall User Mode 1 to make it the operational mapping profile, programthe value **00**.

### **User Mode 2 (User-defined Mapping Profile 2)**

User Mode 2 factory default pin/channel mapping is as follows:

1 2 3 4 5 1 2 3 4 5 **ChannelPin**

You can remap any of the 5 pins on the Lepton 5 Receiver to any servo channel from 1–14, and save this user-defined mapping profile as "User Mode 2." UserMode 2 is set up, saved, and recalled in a similar manner to User Mode 1,although different program values are used.

Sombra Labs' patented "1-Click™" programming technology makes this featureextremely quick and easy to perform.

Like User Mode 1, User Mode 2 differs from Master Mode and Slave Mode in that you can change and save the mapping for later use. You can then use "1- Click™" Recall to recall User Mode 2 to make it the operational mapping profilein the Lepton 5 Receiver.

For more information about programming a value, see " Using the ShadowProgrammer."

#### **Setting Up and Saving User Mode 2 – Program Value 92**

Use the Shadow Programmer "1-Click™" Setup to set up and save the mapping profile forUser Mode 2 as follows:

**1.** Program the value 92. (This starts programming for User Mode 2.)

Follow steps 2–5 in "Setting Up and Saving User Mode 1" for setting up **2.**and saving the mapping profile for User Mode 2.

#### **Recalling User Mode 2 – Program Value 01**

User Mode 2 can be recalled at any time using "1-Click™" Recall.To recall User Mode 2 to make it the operational mapping profile,program the value 01.

# **DSP Functionality**

The Lepton 5 allows the user to turn OFF the DSP functionality. Turning OFF the DSP will permit the use of a trainer setup. In addition, it can also help in locating the source of glitchesin the model.

To turn OFF DSP, program the value 95. To turn ON DSP, (factory default), program the value 94.

For more information about programming a value, see " Using the Shadow Programmer."

# **PROGRAMMING QUICK REFERENCE**

### **Factory Reset**

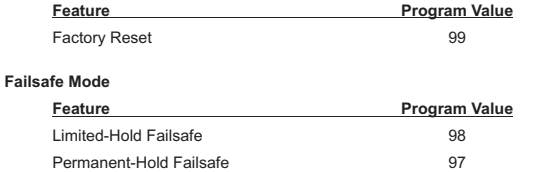

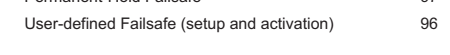

# **Pin/Channel Mapping Profiles – Preset Modes**

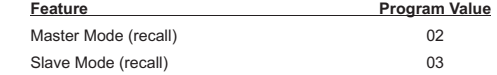

#### **Pin/Channel Mapping Profiles – User-defined Modes**

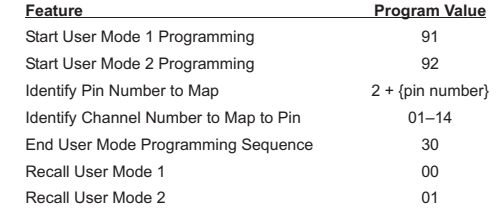

### **DSP Functionality**

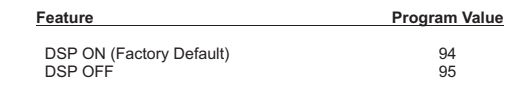

# **WARRANTY**

The Lepton 5 Receiver and Shadow Programmer are warranted against manufacturerdefects in material and workmanship for a period of 1 year from the original date of purchase (verified by dated, itemized sales receipt). During this period our warranty liability shall be limited to repairing the unit to our original specification. Sombra Labs will replace or repair, at its own discretion, any component that is found to be factory defective at no cost to the purchaser. A copy of the sales receipt must accompany anywarranty repair. Modifications will void any warranty and are done at the owner's risk.

- This warranty does not apply to:
	- Consequential or incidental losses resulting from the use of this product6
	- $\bullet$  Damage resulting from accident, misuse, abuse, neglect, electrical surges, static electricity, reversed polarity on connectors, improper voltage or current
	- Failure to operate the product as specified in this operation manual6

Sombra Labs can not be legally responsible for **ANY** damage caused to the model and/or personal injury or any other material damage resulting by the use of this receiver. Sombra Labs liability is **ONLY** limited to the repair or replacement of the receiver.

# **CUSTOMER SERVICE**

 For technical assistance please contact the hobby dealer from which you purchasedyourSombra Labs product.

Ottawa, Canada support@sombralabs.com**Sombra Labs Inc.**www.sombralabs.com

## **COMPLIANCE**

### **FCC**

 This device complies with Part 15 of the FCC Rules. Operation is subject to the following two conditions: (1) this device may not cause harmful interference, and (2) this device must accept any interference received, including interference that may cause undesired operation.

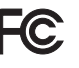

ic

### **Industry Canada**

This device is fully IC (Industry Canada) compliant.

**AMA**

This device meets all AMA-91 guidelines.

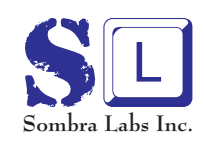

**Sombra Labs Inc.** Ottawa, Canada support@sombralabs.com www.sombralabs.com

©2005 Sombra Labs Inc. All Rights Reserved. No part of these instructions may be reproduced without the written permission of Sombra Labs Inc. Sombra Labs' products are designed and manufactured in Canada. Printed in USA10/08/2007 L5H-OM-01

> "1-Click™" and "1-Click Failsafe™" are trademarks of Sombra Labs Incorporated.All other logos and product names are trademarks of their respective owners.